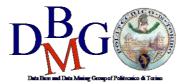

© copyright – Politecnico di Torino - Tutti i diritti riservati

# Business Intelligence per Big Data Data Studio

# 1. Login

Connect to Google Data Studio, login with your Google Account or create a new free Google Account.

• https://datastudio.google.com

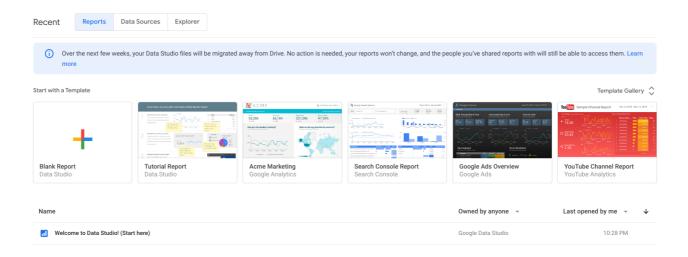

# 2. Welcome report

Click on "Tutorial Report" and follow the tutorial.

- https://datastudio.google.com/reporting/0B5FF6JBKbNJxOWItcWo2SVVVeGc
- learn the basics of the Data Studio tool by copying the "Welcome report" and following the stepbystep instructions provided.
- page 8, "Track report usage with Google Analytics", can be safely skipped.

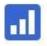

Welcome to Data Studio! (Start here)

# 3. New report on Airbnb Boston reviews

To create a new report from scratch, a data source must be identified. To this aim, a portion of the <u>Kaggle dataset of the Airbnb reviews in Boston</u> has been uploaded into a <u>shared Google Sheets</u> to be used as data source for Google Data Studio.

 the Google Sheets, with approximately 10k reviews to be used as data source, is available at <a href="https://docs.google.com/spreadsheets/d/1a2c9vCMFFfDXmhjoEoX2EwS2IYTbqE4WfZY72TXW9co/edit#gid=285360760">https://docs.google.com/spreadsheets/d/1a2c9vCMFFfDXmhjoEoX2EwS2IYTbqE4WfZY72TXW9co/edit#gid=285360760</a>

| ₽ ~ ~      | ₽ 100% - \$ | % .0 .00 1 | 23 - Calibri | · 11 ·        | B I S A                                                                                                    | · <u>•</u> · ⊞ · |
|------------|-------------|------------|--------------|---------------|----------------------------------------------------------------------------------------------------|------------------|
| listing_id |             |            |              |               |                                                                                                    |                  |
| Α          | В           | С          | D            | E             | F                                                                                                    | G                |
| listing_id | id          | Date       | reviewer_id  | reviewer_name | comments                                                                                                    | host_id          |
| 9857       | 92488772    | 08-Aug-16  | 56470796     | Danielle      | Seamless was easy to work with<br>and very responsive. The apt<br>was clean, spacious, and in<br>walking distance to dining,<br>shopping, and nightlife. We<br>would stay here again.                                                                                                    | 25188            |
| 9857       | 90834004    | 02-Aug-16  | 86373945     | Courtney      | Samless was really great about communication with my family. The location is absolutely perfect and close to everything! It's a little noisy from the road, and the air condioner kept fluctuating. The bathroom shower curtain looked like maybe mold was growing on it. But other than that it was a good place to stay in!                                                                                  | 25188            |
| 9857       | 81205609    | 21-Jun-16  | 74520248     | Patrick       | We had a fantastic stay in<br>Boston. Apartment presented<br>exactly like the photos and the<br>location is just perfect for<br>exploring Boston. It was straight<br>forward to check in and I would<br>not hesitate to stay again if i was<br>to return to Boston.                                                                                                    | 25188            |
| 9857       | 52407219    | 29-Oct-15  | 42949625     | Heather       | Excellent location, good sized<br>two bedroom apartment,<br>kitchen had everything you<br>need. Overall would definitely<br>stay here again!                                                                                                    | 25188            |
| 9857       | 51958656    | 25-Oct-15  | 45617313     | John          | The apartment was even better then the pictures, very conforatable and nice. check-in was very easy and the apartment was clean and had plently of amentities (bathroom supplies, towels, soap), would recommend this location and apartment to anyone who is looking for a place to stay in boston.                                                                                                    | 25188            |
| 9857       | 46422364    | 10-Sep-15  | 2642405      | Mike          | Awesome place, nicer than the pictures, super clean and the AC was on when we got it (was 90 outside!)                                                                                                    | 25188            |
| 9857       | 37160926    | 05-Jul-15  | 11002414     | Stephanie     | The name seamless says it all. The whole process couldn't have been easier or more pleasant. The apartment was in an amazing location and was clean and very comfortable to say in. There are two wall units for AC which was completely sufficient to cool the entire apartment. We were extremely happy with our experience and will definitely consider staying there again during our next trip to Boston. | 25188            |
|            |             |            |              |               | Everything worked perfect, from<br>checkin to chekout. The<br>apartment was clean and                                                                                                    |                  |

- Spend some time to understand the data by reading their description on Kaggle and looking at the table on Google Sheets.
- The data source table has been created by joining the "Listings" and "Reviews" original tables provided by Kaggle, and exporting the first 10k joined rows sorted by ascending "listing\_id".

### Data sources

Data sources have two types of fields: dimensions and metrics.

- A **dimension** is a category of data.
- A **metric** is a number that quantifies something in that category.
- A Data Studio report lets you visualize those dimensions and metrics in charts and tables.
- In your Data Studio data sources and report properties panels, dimensions appear as **green** chips, while metrics appear as **blue** chips.

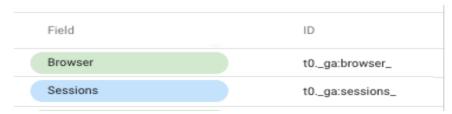

## Create a new report

- Go to the Data Studio home page.
- Click on "Start a new report" (Blank).

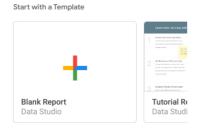

• Rename the "Untitled Report" with a name of your choice by clicking on the name itself.

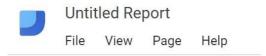

• Create a new data source by clicking on the blue button on the bottom right or select the Airbnb data source if it is already present in the right-pane list.

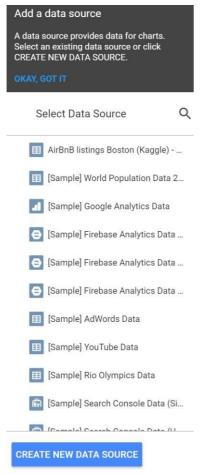

Connect to the Google Sheet data source by using its URL:

- Choose the "Google Sheets" connector from the list of possible connectors
- Choose the "URL" option in the first column
- Paste the Airbnb-data Google Sheet URL in the specific field:
   https://docs.google.com/spreadsheets/d/1a2c9vCMFFfDXmhjoEoX2EwS2lYTbqE4WfZY72TXW9co/edit#gid=285360760
- Choose the "Reviews Query DW" worksheet in the next column
- Tick the option to "use the first row as headers" if it is not ticked yet
- Click on the "Connect" button to execute the connection to the data source

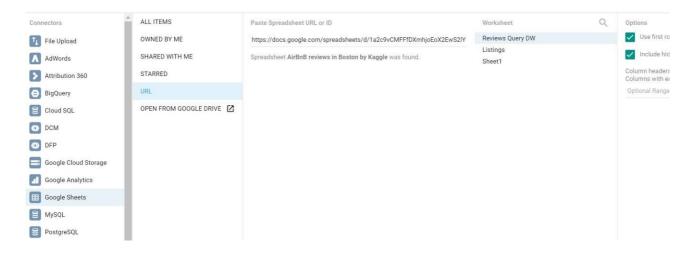

# Dimensions, metrics, and transformations

- Check the **type** and **aggregation** of each field and that all the fields are correctly interpreted as either **dimension** or **metric**.
- Create new useful fields (dimensions or metrics) from the existing ones by exploiting formulas, such as in the following (click on the "+" and "fx" placeholders). For details on this step, see:

https://support.google.com/datastudio/answer/6299685?hl=en

- **LENGTH**(comments) → to count the number of chars of the comment field
- o **CONCAT**(latitude, CONCAT(', ', longitude)) → to generate a (lat, long) field useful for map charts; before generating this new field, set "**Type=Text**" for latitude and longitude fields, so that they become dimensions (by default, Data Studio considers them as metrics)
- o price / square\_feet  $\rightarrow$  to compute the average price per square feet (try to create a field that contains the square meters instead of the square feet (1 foot = 0.3048 meter)).
- o MONTH(Date) → to extract the month of the year from the full date, e.g. 12
- YEAR(Date) → to extract the year from the full date, e.g. 2017
- o CONCAT(YEAR(Date), MONTH(Date)) → to build a field which is the full month, e.g. 201712
  - if you already have the computed fields "month" and "year", you can also use them in the formula, e.g., CONCAT(year, month)

# ← EDIT CONNECTION

| Index | Field                |    | Туре |                     |   | Aggregation |   |
|-------|----------------------|----|------|---------------------|---|-------------|---|
| 21    | property_type        | •  | ABC  | Text                | • | None        |   |
| 22    | room_type            | :  | ABC  | Text                | ~ | None        |   |
| 23    | bathrooms            | :  | 123  | Number              | ~ | None        | _ |
| 24    | bedrooms             | :  | 123  | Number              | ~ | None        | • |
| 25    | beds                 | •  | 123  | Number              | • | None        | • |
| 26    | square_feet          | •  | 123  | Number              | • | None        | ~ |
| 27    | price                | •  | 123  | Number              | • | None        | ~ |
| 28    | review_scores_rating | •  | 123  | Number              | • | None        | ~ |
| 29    | review_scores_value  | •  | 123  | Number              | • | None        | ~ |
| 30    | comment_length fx    | :  | 123  | Number              | • | None        | ~ |
| 31    | latlong fx           |    |      | Latitude, Longitude | • | None        |   |
| 32    | price_per_ft2 fx     | :  | 123  | Number              | ~ | None        | • |
| 33    | month fx             | :  |      | Month (MM)          | ~ | None        |   |
| 34    | year fx              | :  |      | Year (YYYY)         | ~ | None        |   |
| 35    | month_year fx        | 3: | ABC  | Text                | • | None        |   |

After creating new fields and updating the existing ones, click on "Add to report"

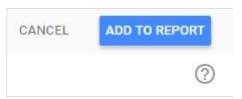

# Analyse the data

Analyse the data by building the following visualizations. Then, explore and create new visualizations to find interesting insights on your own.

• Analysis (1): compare the trend of the average length of the review "comments" (number of chars) vs the average "review\_scores\_rating" for different "propert\_type". Sort the data by descending average length of comments. Allow end-users to filter the data under analysis by selecting a date range of their choice.

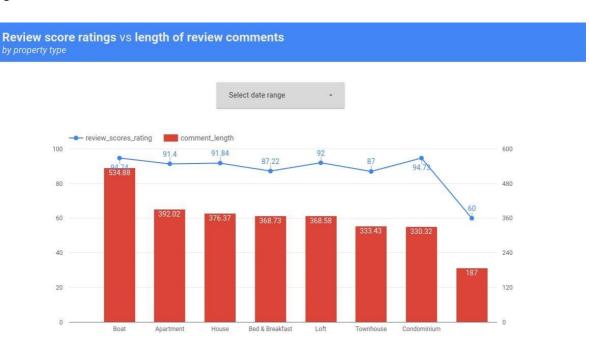

• Analysis (2): compare the trend of the number of different "listing\_id" reviewed, for each "room\_type", and for each month of the year. Allow end-users to filter the data under analysis by selecting a date range and the type of superhost (true/false).

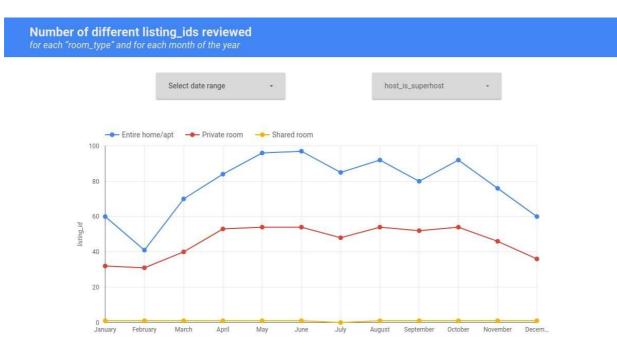

Explore, create and present new additional analyses to identify interesting insights. For instance:

Analysis (3): analyse the number of different reviewers for each location (lat, long).
 Note that the Kaggle dataset of the Airbnb reviews is in Boston, Massachusetts, US

Number of different reviewers for each (lat, long)

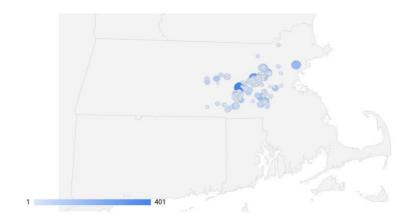

• Analysis (4): Visualize, for each property type and for each year, the average rating score values sorted by ascending property type and by descending mean rating\_score\_value. Exclude possible null values for the attribute property\_type.

|     | Average review score values<br>for each property type and year |      |                          |
|-----|----------------------------------------------------------------|------|--------------------------|
|     | property_type • •                                              | year | review_scores_value 20 🔻 |
| 1.  | Apartment                                                      | 2009 | 9.38                     |
| 2.  | Apartment                                                      | 2010 | 9.04                     |
| 3.  | Apartment                                                      | 2016 | 9.03                     |
| 4.  | Apartment                                                      | 2014 | 9                        |
| 5.  | Apartment                                                      | 2013 | 8.99                     |
| 6.  | Apartment                                                      | 2015 | 8.97                     |
| 7.  | Apartment                                                      | 2011 | 8.94                     |
| 8.  | Apartment                                                      | 2012 | 8.92                     |
| 9.  | Bed & Breakfast                                                | 2014 | 8.94                     |
| 10. | Bed & Breakfast                                                | 2013 | 8.93                     |
|     |                                                                |      | 1-44/44                  |

• Analysis (5): Visualize, for each year and for each room type, the total count of top-scored reviews (review\_score\_value = 10).

Compare the obtained results with the count of the distinct listing\_id reviewed.

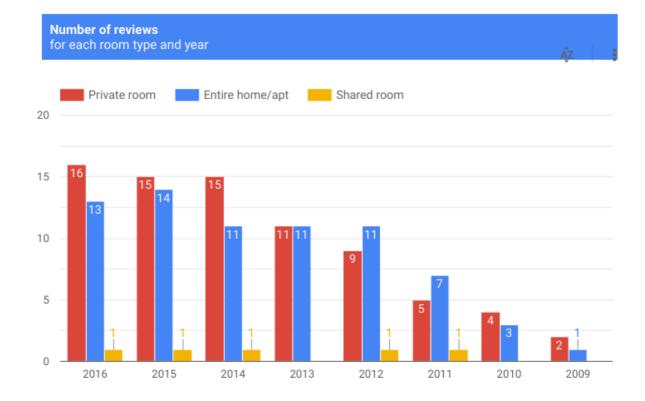